## Course Notes

# Mathematical Models, Spring 2018

### Queens College, Math 245

# Prof. Christopher Hanusa

<http://qcpages.qc.cuny.edu/~chanusa/courses/245/18/>

## What is a model?

A model is an object or concept used to represent something else. It converts reality to a form we can comprehend.

- $\triangleright$  Reality: How to understand the aerodynamics of an airplane? Model: Use a model airplane or a computer simulation.
- $\triangleright$  Reality: Politics flows between left-wing and right-wing ideas. Model: Think of public opinion as a pendulum.
- A mathematical model is a model involving mathematical concepts.

### IN THIS CLASS:

We take real-world situations and represent them using mathematics.

- $\triangleright$  Model bike sharing using a computer simulation.
- $\triangleright$  Model world population by comparing growth functions.
- $\blacktriangleright$  Model infection rate using differential equations.

<span id="page-1-0"></span>Then we must analyze our models to determine their applicability.

# Why should we model?

As scientists, we want to understand how the world works.

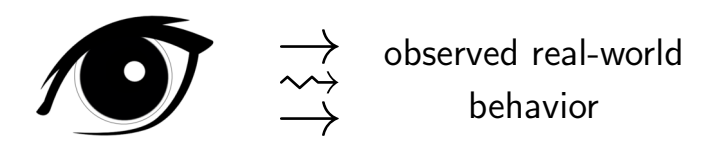

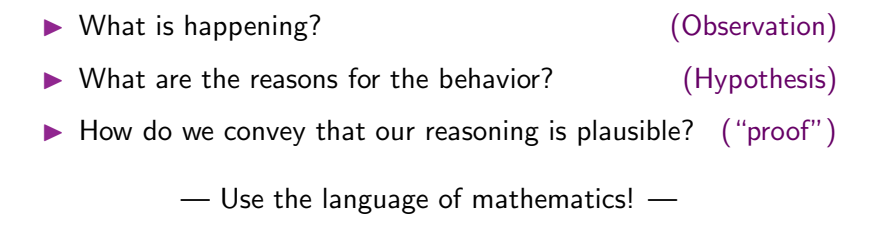

# How do we model?

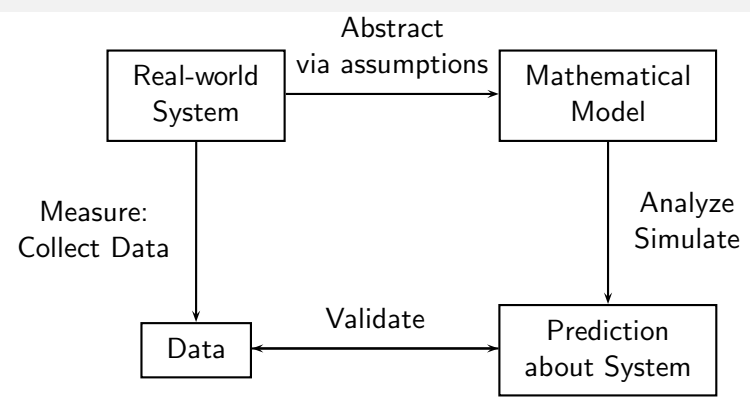

- $\blacktriangleright$  Identify the most important variables in a real-world system
- $\triangleright$  Analyze the model / Create a computer simulation
- ▶ Collect some data from the real world system
- $\blacktriangleright$  Validate your model and refine / revise!

Outside class

In class

Outside<br>class

# A normal day in this class

- $\blacktriangleright$  Preparing for class
	- ▶ Respond to Daily Question, prepare questions.
- ▶ Arrive on time & Be ready to participate!
- ▶ Discussion of responses to Daily Question, recap.
- Introduction to new concepts
	- ▶ Overview of the day, focus on complex concepts
- $\blacktriangleright$  Tutorials
	- ▶ Work through Python notebook or textbook exercises
	- Explore, Take notes in notebook (Save to your email.)
	- ◮ Group Project Work
- $\blacktriangleright$  Learning after class
	- $\blacktriangleright$  Finish tutorial, review notes, project work

### To do well in this class:

#### $\blacktriangleright$  Form good study groups.

- ▶ Discuss homework and classwork.
- ▶ Bounce around ideas, topics, questions.
- $\blacktriangleright$  It helps to have people to talk through things with.

### ▶ Put in the time OUTSIDE class.

- $\blacktriangleright$  Three credits  $= 6-9$  hours / week out of class.
- $\blacktriangleright$  The work stresses key concepts from class; learning takes time.

#### $\blacktriangleright$  Come to class prepared.

- $\blacktriangleright$  Review previous day's notes.
- $\triangleright$  Do the homework & work on your projects.

### $\blacktriangleright$  Stay in contact.

- $\blacktriangleright$  If you are confused, ask questions (in class and out).
- Don't fall behind in coursework or homework.
- ▶ I need to understand your concerns.

Everything posted online; first one (many parts) due Wednesday.

### Software Installation.

Choose a computer. (Remember the number.) Log On: User: Student — Password: Student1

### Install Anaconda Distribution of Python:

- ► Go to the shared documents folder.
- ▶ Double click on Anaconda installation.
- $\blacktriangleright$  Click on "Install for me only".
- ▶ Click on Continue / Agree as needed.

#### Install the package Pint:

- $\blacktriangleright$  In the upper right corner, click the magnifying glass
- ▶ Type in "Terminal", click enter.
- ▶ In this window, type su QCUser. (I will enter password.)
- $\blacktriangleright$  In this window, type sudo pip install pint (+ password.)

# Software Installation.

### Use GitHub Online:

- ▶ Create an account at <https://education.github.com/>
- ▶ When logged in to GitHub, navigate to <https://github.com/AllenDowney/ModSimPy>.
- ▶ Get a copy of course documents: Click "Fork" at top right. Use the name "ModSimPy" for your repo.

### Use GitHub on your computer:

- ▶ Click on GitHub Desktop in the shared documents folder.
- $\blacktriangleright$  Log in with your GitHub account.
- $\triangleright$  Go to File  $>$  "Clone Repository" and enter in your URL. Ex: <https://github.com/245student/ModSimPy>. Choose the name "ModSimPy" for the local folder.

# Get started with Google Classroom:

Go to your Google Apps for Education account

- ▶ Visit Google Drive at <http://drive.google.com>.
- ▶ Enter your QUEENS COLLEGE Email Address.
- ► Log in with your CAMS information.
- ▶ Visit Google Classroom at <http://classroom.google.com>
- $\triangleright$  Click on the plus sign at the top of the page.
- ▶ Select Join Class and use class code prcgobx.
- ▶ Respond to Daily Question: January 29.
- ▶ Look at your groupmates' responses and comment on them.

# Start working in a Python notebook!

### Open Anaconda Navigator

- $\triangleright$  Click on the magnifying glass and type & select Anaconda.
- ▶ Click on "Launch" under "Jupyter Notebook".
- $\triangleright$  Navigate to the folder that has your files in it (probably Documents/GitHub/ModSimPy/) and into the folder "code".
- $\blacktriangleright$  Click on chapter1.
- $\blacktriangleright$  At the top of the screen, click "File  $>$  Make a Copy...".
- ▶ Rename this copy to be your name "chap01-XXXXX"
- $\blacktriangleright$  Now you can work in the notebook.